# The **docassembly** package

D. P. Story Email: dpstory@acrotex.net

processed June 19, 2021

# Contents

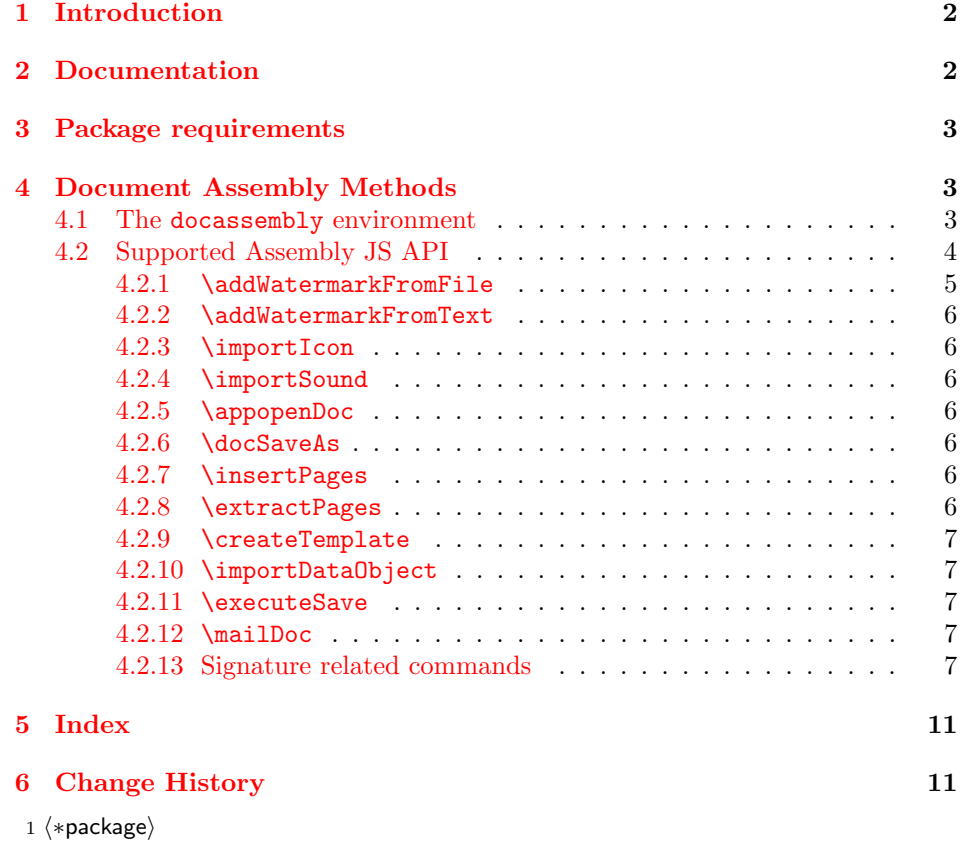

### <span id="page-1-0"></span>1 Introduction

The docassembly package provides access some security related features of the Acrobat JavaScript API. The content of this package was extracted from aeb pro so these important and useful methods can be available to document authors that own Acrobat, but enjoy the use of pdflatex, xelatex, lualatex, ps2pdf, or (in the worst case scenario) Adobe Distiller as PDF creators.

> Important: Run for your lives! This package requires Adobe Acrobat! Run! Do not look back!. However, if it makes you feel better, you can use any of the usual PDF creators (pdflatex, lualatex, xelatex, dvips -> ps2pdf, or even the much hated dvips -> Adobe Distiller).

insdljs pkg This package requires insdljs,<sup>[1](#page-1-2)</sup> which loads hyperref. It also requires the successful acrotex-js pkg installation of the file aeb pro. js, which is distributed by the acrotex-js package, Version 1.6.1 required dated  $2021/06/19$  $2021/06/19$  or later. Version 1.6.1 of aeb pro.js is required.<sup>2</sup> Installation of aeb pro.js is explained in install jsfiles.pdf, found in the docs folder of the acrotex-js package.

### <span id="page-1-1"></span>2 Documentation

The documentation of this file is minimal. Most of the "teaching" of how to use the methods supported by this package is contained in the demo files.

The package defines one environment, the docassembly environment, and several "helper" commands that are used within the docassembly environment. Refer to [Section 4](#page-2-1) for details.

Installation of aeb pro.js. This file is essential to the correct functioning of this package. It is important, therefore, to correctly install it. If aeb\_pro.js is not already installed, download (if not already on your system) and install the acrotex-js package (dated  $2021/06/19$  or later);<sup>[3](#page-1-4)</sup> aeb pro.js is located in the js-files folder. Refer to the documentation of the acrotex-js package, docs/install jsfiles.pdf, for information on how to install aeb pro.js. The current version of aeb pro.js is Version 1.6.1.

Demo files. Demo files are contained in the examples folder. They illustrate all the security restricted methods of this package. Most of the demo files have a minimal preamble. Several of the files also uses eforms, since form fields are used in those demo files.

End this package early. If aeb pro is already loaded, terminate this package early since **aeb** pro contains the content of this package already.

<span id="page-1-3"></span><span id="page-1-2"></span><sup>1</sup>Part of the acrotex bundle

<sup>2</sup> If you already have aeb pro installed on your system, be sure you have Version 1.6.1 of aeb pro. js, if not, use the version of aeb pro. js that comes with acrotex-js.

<span id="page-1-4"></span><sup>3</sup><https://www.ctan.org/pkg/acrotex-js>

```
2 \@ifpackageloaded{aeb_pro}{\PackageInfo{docassembly}
3 {aeb_pro detected, early exit from\MessageBreak
4 the docassembly package}\endinput}{}
5 \edef\da@restoreCats{%
6 \catcode'\noexpand\"=\the\catcode'\"\relax
7 \catcode'\noexpand\,=\the\catcode'\,\relax
8 \catcode'\noexpand\(=\the\catcode'\(\relax
9 \catcode'\noexpand\!=\the\catcode'\!\relax
10 }
11 \@makeother\"\@makeother\,\@makeother\(\@makeother\!
```
### <span id="page-2-0"></span>3 Package requirements

Require insdljs for this little exercise.

```
12 \RequirePackage{insdljs}
```
13 \execJSOn

The critical JavaScript files are no longer distributed with this package, but are distributed by the acrotex-js package. This package must be installed, and the instructions in the docs folder followed to propery install the critical JavaScript file aeb\_pro.js.

```
14 \IfFileExists{acrotex-js.sty}{\let\reqpkg\relax}
```
If the style file acrotex-js.sty is detected, we assume the document author has correctly installed  $aeb\_pro.js$ , if not, we require this package, which may be automatically installed on some T<sub>EX</sub> systems.

```
15 {\PackageWarningNoLine{docassembly}
16 {The acrotex-js package is required.\MessageBreak
17 Before continuing, install this package,\MessageBreak
18 read the documentation, and place\MessageBreak
19 aeb_pro.js in the expected folder}
20 \def\reqpkg{\usepackage{acrotex-js}[2021/06/19]}
21 }
22 \reqpkg
```
## <span id="page-2-1"></span>4 Document Assembly Methods

Special "helper" commands and one environment are defined to take advantage of Acrobat's extensive library of security restricted methods. It is assumed the document author has properly installed aeb\_pro.js.

#### <span id="page-2-2"></span>4.1 The docassembly environment

docassembly This is a wrapper environment for the execJS environment of the insDLJS Package. Place JavaScript lines in this environment and the script will execute one time after the PDF has been created and opened in Acrobat Pro for the first time.

23 \newenvironment{docassembly}{\execJS{docassembly}}{\endexecJS}

#### <span id="page-3-0"></span>4.2 Supported Assembly JS API

These are convenience commands – called JavaScript helper commands – to executing security restricted JavaScript. The JS methods are defined in the aeb pro.js file, kept as folder JavaScript. These commands are executed in a verbatim environment where '\' is still the escape character. Each of the JavaScript helper commands expects a left parenthesis '(' following the command name on the same line as the command name.<sup>[4](#page-3-1)</sup> See the example below for correct usage.

```
\begin{docassembly}
\addWatermarkFromFile({
   bOnTop:false,
    cDIPath:"/C/AcroTeX/AcroPackages/ManualBGs/Manual_BG_Print_AeB.pdf"
});
\end{docassembly}
```
For each of the methods below, see the JavaScript for Acrobat API Reference.

The command \theDocObject is normally set to this, meaning the current document. You may need to set it to some other doc object if you are trying to access a doc object other than the current one. The following are support commands for changing \theDocObject from within the docassembly environment.

\chngDocObjectTo All the JavaScript helper commands use \theDocObject, which is defined to be the this object. To change it within the docassembly environment is difficult. The next command aids in that problem.

```
24 \let\ap@mrk\@empty
25 \def\ap@gobtocomma#1,{}
26 \providecommand\chngDocObjectTo[2]{%
27 \def#1##1\ap@mrk{#2,\ap@gobtocomma##1}}
```
The above defines a new command given by #1. The command has one argument which is all content up to the terminating mark \ap@mrk. The trick to removing \thisDocObject and replacing it with #2, in the above definition, we insert '(#2' followed by \ap@gobtocomma, which absorbs \thisDocObject, (absorbs everything through the first comma), followed by all content (##1); the second **\@gobble** absorbs the left parenthesis that opens the argument.

28 \def\ap@TF{aebTrustedFunctions}

An example of usage of \chngDocObject is \chngDocObjectTo{\newDO}{doc} expanded above the docassembly environment. Later, we can say,

```
\chngDocObjectTo{\newDO}{doc}
\begin{docassembly}
...
\docSaveAs\newDO({ cPath: _path });
...
\end{docassembly}
```
<span id="page-3-1"></span><sup>4</sup>This requirement is consistent with JavaScript function usage.

That is, it is placed immediately after any of the commands below that uses \theDocObject.

\theDocObject This command is used in the definition of all JavaScript helper commands, as seen in the definition of \DeclareJSHelper below. It is set to the doc object this. It can be changed using \chngDocObjectTo, as described above. 29 \def\theDocObject{this}

\DeclareJSHelper A general purpose command for defining what I am calling JavaScript helper commands.

```
30 \providecommand\DeclareJSHelper[2]{%
31 \def#1##1({\ap@TF(##1\theDocObject,#2,\ap@mrk}}
```
For example, we declare \DeclareJSHelper{\docSaveAs}{aebDocSaveAs} below, the declaration defines a new command, \docSaveAs:

\def\docSaveAs#1({\ap@TF(#1\theDocObject,aebDocSaveAs,\ap@mrk}}

Note that the argument of \docSaveAs is delimited by the left parenthesis, thus #1 is everything through that opening parenthesis. This approach allows more flexibility in the definition, there can be spaces following the command name \docSaveAs ({path: \_path}), for example.

\retnAbsPathAs Several methods require an absolute path to the current folder. The code is,

```
var _path=this.path;
var pos=_path.lastIndexOf("/");
_path=_path.substring(0,pos);
```
We simplify this code for the document author in the form of the command  $\mathbf{A}\$  $\mathbf{A}\$  $\mathbf{A}\$  $\mathbf{A}\$  $\mathbf{A}\$  $\mathbf{A}\$  $\mathbf{A}\$  is a JavaScript variable that will hold the absolute path to the current folder; eg, \rtnAbsPathAs(\_path); expands to the above code.

```
32 \def\retnAbsPathAs(#1){var #1=this.path;^^J%
33 var pos=#1.lastIndexOf("/");^^J%
34 #1=#1.substring(0,pos)}
```
We new begin the documentation of the "helper" commands. For documentation of the arguments of these commands, refer to the JavaScript<sup>TM</sup> [for Acrobat](https://opensource.adobe.com/dc-acrobat-sdk-docs/acrobatsdk/documentation.html)<sup>©</sup> API [Reference](https://opensource.adobe.com/dc-acrobat-sdk-docs/acrobatsdk/documentation.html).

<span id="page-4-0"></span>4.2.1 \addWatermarkFromFile

\addWatermarkFromFile This is the method Doc.addWatermarkFromFile. Demo file: watermark-file.tex 35 \DeclareJSHelper{\addWatermarkFromFile}{aebAddWatermarkFromFile}

<span id="page-5-6"></span><span id="page-5-5"></span><span id="page-5-4"></span><span id="page-5-3"></span><span id="page-5-2"></span><span id="page-5-1"></span><span id="page-5-0"></span>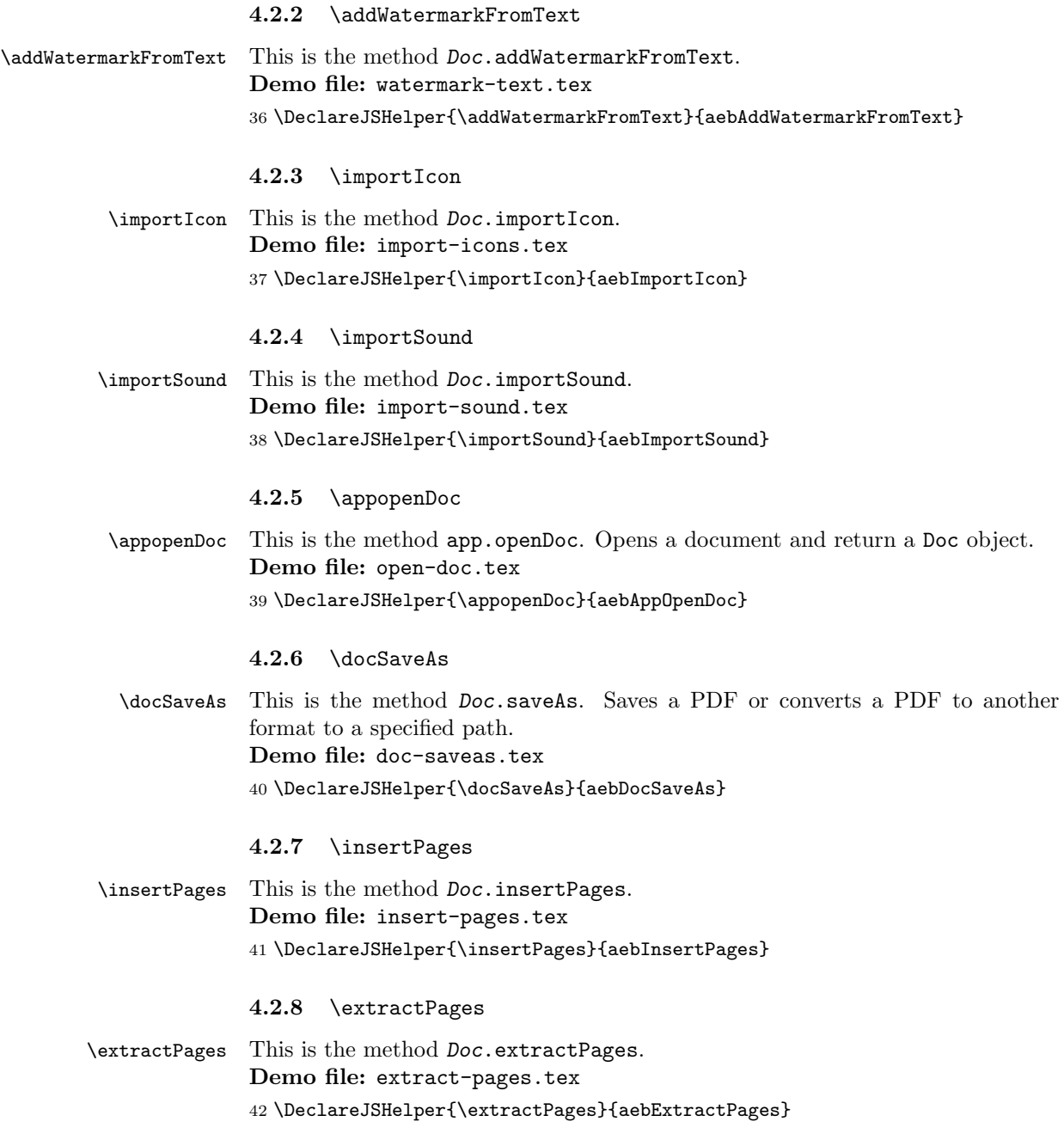

#### <span id="page-6-0"></span>4.2.9 \createTemplate

\createTemplate This is the method Doc.createTemplate. This is a feature that I had great hopes for. With templates, you can create hidden pages that can be made visible (in AA); once a template is created, it can be spawned and deleted in AR. 43 \DeclareJSHelper{\createTemplate}{aebCreateTemplate}

#### <span id="page-6-1"></span>4.2.10 \importDataObject

\importDataObject This is the method Doc.importDataObject, used to attach files to a PDF; alter- \attachFile nately, \attachFile is a more intuitive name for the operation performed. Demo file: attach-files.tex

44 \DeclareJSHelper{\importDataObject}{aebImportDataObject} 45 \DeclareJSHelper{\attachFile}{aebImportDataObject}

#### <span id="page-6-2"></span>4.2.11 \executeSave

\executeSave To save the document, use at the end of the doc assembly environment. Usage: \executeSave(). The \@gobble used below absorbs the comma that is placed immediately after the second argument by \DeclareJSHelper. 46 \DeclareJSHelper{\executeSave}{aebSaveAs,"Save"\@gobble}

<span id="page-6-3"></span>4.2.12 \mailDoc

\mailDoc This is the method Doc.mailDoc. Attach the current PDF and email it someone. Must have a default mail client registered by Acrobat under Edit > Preferences > Mail Accounts.

Demo file: mail-doc.tex

47 \DeclareJSHelper{\mailDoc}{aebMailDoc}

#### <span id="page-6-4"></span>4.2.13 Signature related commands

#### Demo files: sign.tex, certifyinvisible.tex

The \sigInfo command is used for entering signing formation into what will become an object. \signatureSign takes no arguments, but uses the info entered by \sigInfo. An example is

```
\begin{docassembly}
\sigInfo{
    cSigFieldName: "sigOfDPS",
    ohandler: security.PPKLiteHandler,
    cert: "<name>.pfx", password: "<password>",
   oInfo: { location: "Niceville, FL",
      reason: "I am approving this document",
      contactInfo: "dpstory@acrotex.net",
      appearance: "My Signature" }
};
```
\signatureSign

\end{docassembly}

```
\sigInfo The \sigInfo command is a latex interface to creating the oSigInfo object.
          48 \newcommand{\sigInfo}{var oSigInfo=}
          49 \def\sigFieldObj(#1){var oSigField=this.getField(#1)}
```
For the \signatureSetSeedValue, the field object is required. This function assumes that the JavaScript variable oSigField is the field object. For examle,

```
\begin{docassembly}
\sigFieldObj("sigOfDPS");
\signatureSetSeedValue({
   lockDocument:true,
    appearanceFilter:"My Signature",
    reasons: ["This is a reason", "This is a better reason"],
    flags:0x80|0x100|0x8
});
\end{docassembly}
```
The signatureSetSeedValue() method seeds a signature field with various default values available to the signer.

```
\begin{docassembly}
var sv={
   mdp: "defaultAndComments",
   reasons: ["This is a reason", "This is a better reason"],
    flags:0x80|0x100|0x8
};
\sigFieldObj("sigOfDPS");
\signatureSetSeedValue(sv);
\end{docassembly}
```
\signatureSetSeedValue This is the Field.signatureSetSeedValue method. The field name is passed to this method through the cSigFieldName property of the oSigField object.

```
50 \def\signatureSetSeedValue#1{%
51 \ap@TF( oSigField, aebSignatureSetSeedValue, }
```
\signatureSign This is the Field.signatureSign method. The field name is passed to this method through the cSigFieldName property of the oSigField object. The function \signatureSign takes the info in the oSigInfo object, gets the security handler object, logs into the handler, calls signatureSetSeedValue if the sv property is in the oSigInfo object, and signs the field.

```
52\begin{defineJS}[\makecmt\%\dfnJSCR{^^J}]{\signatureSign}
53 if ( typeof oSigInfo.oHandler=="undefined" )
54 oSigInfo.oHandler=security.PPKLiteHandler;
55 var engine=aebTrustedFunctions( security,%
56 aebSecurityGetHandler, oSigInfo.oHandler );
57 var path2Cert = (typeof oSigInfo.path2Cert == "undefined") ? %
58 aebTrustedFunctions( this, aebAppGetPath,%
```

```
59 {cCategory:"user"} )+"/Security"+"/"+oSigInfo.cert : %
                       60 oSigInfo.path2Cert;
                       61 aebTrustedFunctions( engine, aebSecurityHandlerLogin,%
                       62 { cPassword: oSigInfo.password, cDIPath: path2Cert});
                       63 var oSigField = this.getField(oSigInfo.cSigFieldName);
                       64 oSigInfo.oInfo.password=oSigInfo.password;
                       65 if ( typeof oSigInfo.sv!="undefined" ) {
                       66 for (var o in oSigInfo.sv )
                       67 oSigInfo.oInfo[o]=oSigInfo.sv[o];
                       68 }
                       69 var oSigArgs={ oSig: engine, oInfo: oSigInfo.oInfo };
                       70 if ( typeof oSigInfo.cLegalAttest!="undefined" )
                       71 oSigArgs.cLegalAttest=oSigInfo.cLegalAttest;
                       72 if ( typeof oSigInfo.cDIPath!="undefined")
                       73 oSigArgs.cDIPath=oSigInfo.cDIPath;
                       74 if ( typeof oSigInfo.bUI!="undefined")
                       75 oSigArgs.bUI=oSigInfo.bUI;
                       76 aebTrustedFunctions( oSigField, aebSignatureSign, oSigArgs );
                       77 \end{defineJS}
\certifyInvisibleSign This is the Doc.certifyInvisibleSign method. This command uses the trusted
                       version of certifyInvisibleSign to sign. The command requires that \sigInfo
                       is populated appropriately.
                       \begin{docassembly}
                       \sigInfo{
                           cert: "<name>.pfx",
                           password: "<password>",
                           cLegalAttest: "Certified using JavaScript",
                           bUI:false,
                           oInfo: {
                             location: "Niceville, FL",
                             reason: "I am certifying this document",
                             mdp: "defaultAndComments",
                           }
                       };
                       \certifyInvisibleSign
                       \end{docassembly}
                       78 \begin{defineJS}[\makecmt\%\dfnJSCR{^^J}]{\certifyInvisibleSign}
                       79 if ( typeof oSigInfo.oHandler=="undefined" )
                       80 oSigInfo.oHandler=security.PPKLiteHandler;
                       81 var engine=aebTrustedFunctions( security, %
                       82 aebSecurityGetHandler, oSigInfo.oHandler );
                       83 var path2Cert=aebTrustedFunctions( this, aebAppGetPath, %
                       84 {cCategory:"user"} )+"/Security"+"/"+oSigInfo.cert;
                       85 aebTrustedFunctions( engine, aebSecurityHandlerLogin, %
                       86 { cPassword: oSigInfo.password, cDIPath: path2Cert});
                       87 oSigInfo.oInfo.password=oSigInfo.password;
                       88 var oSigArgs={ oSig: engine, oInfo: oSigInfo.oInfo };
                       89 if ( typeof oSigInfo.cLegalAttest!="undefined" )
```

```
90 oSigArgs.cLegalAttest=oSigInfo.cLegalAttest;
91 if ( typeof oSigInfo.cDIPath!="undefined")
92 oSigArgs.cDIPath=oSigInfo.cDIPath;
93 if ( typeof oSigInfo.bUI!="undefined")
94 oSigArgs.bUI=oSigInfo.bUI;
95 aebTrustedFunctions( this, aebCertifyInvisibleSign, oSigArgs );
96 \end{defineJS}
97 \da@restoreCats
```
98  $\langle$ /package $\rangle$ 

# <span id="page-10-0"></span>5 Index

Numbers written in italic refer to the page where the corresponding entry is described; numbers underlined refer to the code line of the definition; numbers in roman refer to the code lines where the entry is used.

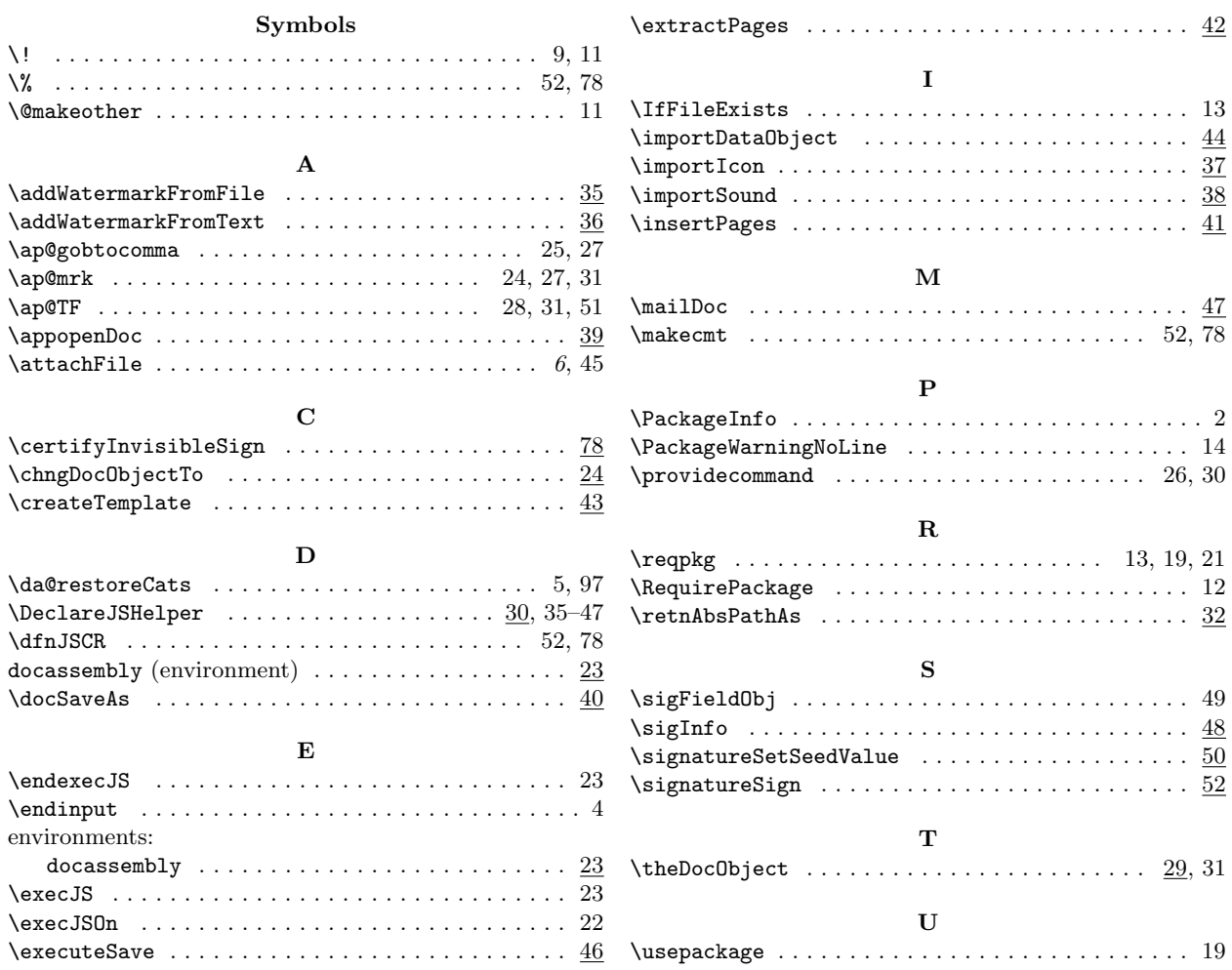

# <span id="page-10-1"></span>6 Change History

v1.0 (2021/06/11) General: First publication version of this package 2 v1.1 (2021/06/18) General: The aeb pro.js file is now distributed

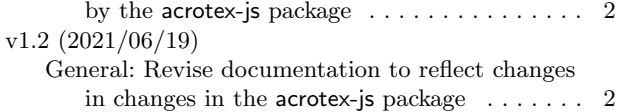